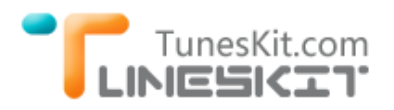

# **Use Plex to Stream iTunes Movies to Xbox One /360 HD on Mac**

# **Why We Need to Stream Movies From Mac to Xbox?**

Nowadays, Xbox One or Xbox 360 HD is not only a game console for us, it's also a great media player for movie lovers. However, it's not a easy task to transfer movies from Mac to Xbox devices, because they weren't exactly designed to work well with each other. But now it becomes much easier with Plex media server. Here are some tips of how to stream movies/iTunes movies from Mac to Xbox via Plex media server.

# **Stream Common Unprotected Videos From Mac to Xbox One**

#### **Part 1. Setup Plex Media Server on Mac**

Plex Media Server is a popular media player which can help you stream videos, music and photos from your computer to any other devices, like Xbox, PSP, Samsung Smart TV, Amazon Fire TV, Roku, Chromecast etc. It's your big screen's friend.

# **Step 1. Download Plex on their official website [here](https://plex.tv/downloads)**.

After the plex downloaded, please copy this app to your Application folder. Then it can be launched successfully.

# **Step 2. Launch Plex on your Mac.**

Launch Plex on your Mac, then you will be asked to login with a Plex account. Here you can skip this step by choosing the option "Don't want an account?"

# **Step 3. Agree to the user agreement**.

You will receive the popup dialog to agree the End User Agreement. Just click "Agree" to continue. After that, Plex is setup on your Mac. And it will ask you to sign up again, just ignore this message.

#### **Step 4. Add a Section**

Following the Plex setup wizard, and click "Next" to continue. Then you will arrive at the at " Add Section" page. Click "Add Section" button, then choose

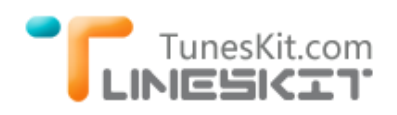

"Movies" to continue. Choose the folder where the movies are located, and press "Save".

# **Step 5. Setup Done**

Plex will provide some channels to add, if you don't like this, you can easily skip this step, and click "Done" to finish the setup.

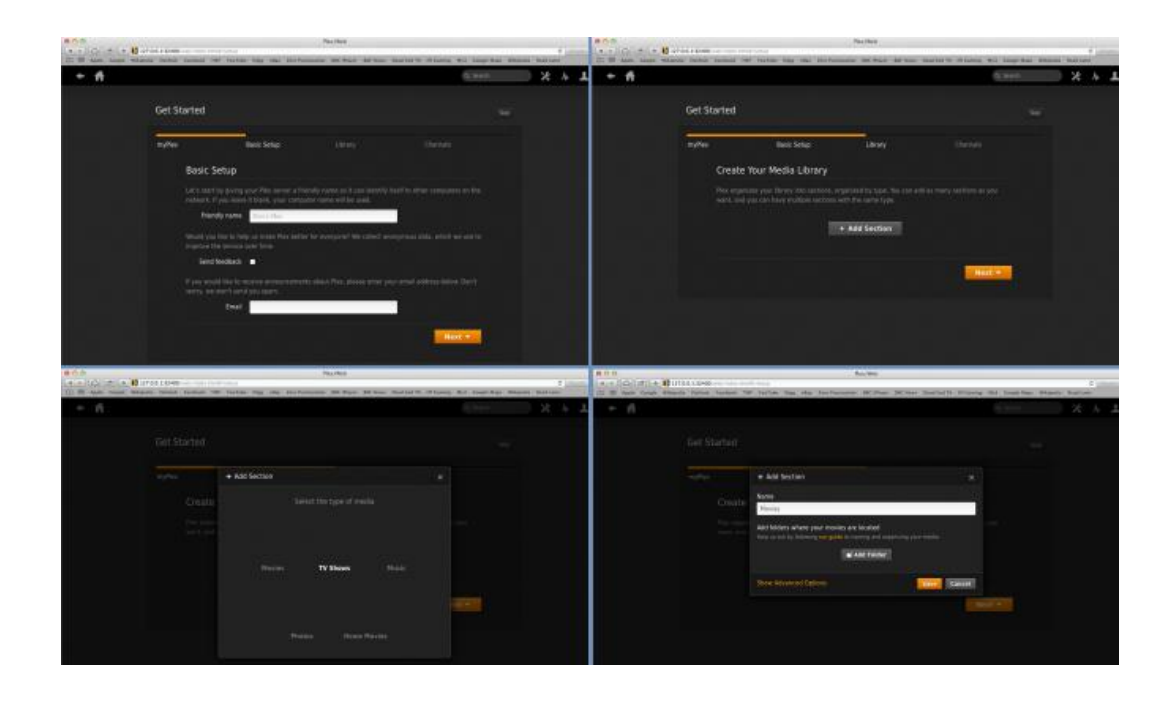

# **Part 2. Stream Movies to Xbox One/360 via Plex**

# **Step 1. Choose the correct video formats**.

To stream the movies to Xbox one/360 directly, you should make sure the movies are not donwloaded from iTunes and they are the Microsoft proprietary formats, like Windows Media Video (WMV 7, WMV 8 and WMV 9) and MPEG-1 with MPEG-1 Layer I or II audio, MPEG2. Take Xbox 360 for example, here below are the steps.

# **Step 2. Start to Stream.**

1. Fire up your Xbox 360, then hit the "Xbox Button" on the center of your controller to bring up your Xbox Guide menu; 2. Hit "Right" to go to "Media" and select "System Music Player." ; 3. Choose Plex Media Server option. Then Xbox 360 can play the movies well.

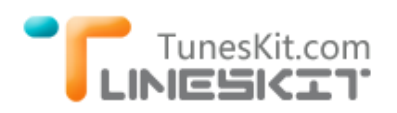

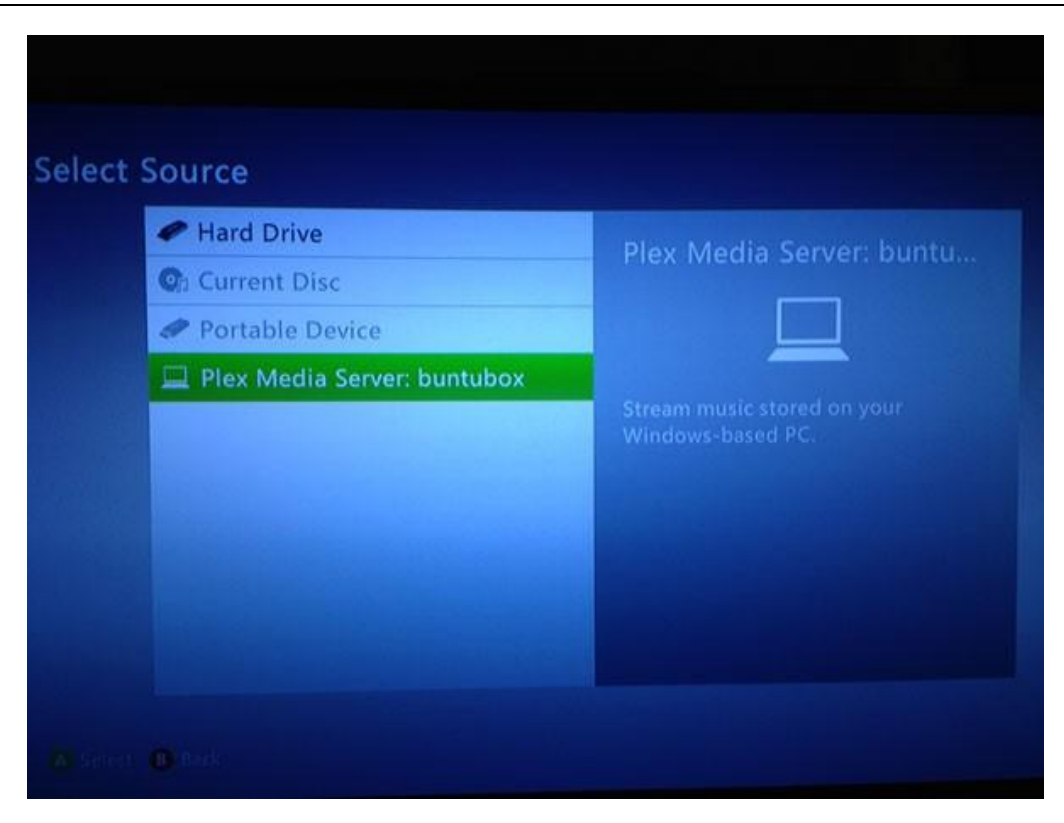

# **How to Stream iTunes Purchased/Rental Movies to Xbox 360 HD**

iTunes purchased or rental movies can't be streamed to Xbox One/360 directly, even with Plex media server. Because all iTunes downloaded videos are strictly DRM protected by Apple's Fairplay DRM protection. So what can we do if we also want to play iTunes movies on Xbox?

[TunesKit DRM Media Converter for Mac](http://www.tuneskit.com/tuneskit-for-mac.html) is a essential tool to help you liberate your iTunes movies. TunesKit for Mac is a professional iTunes DRM Removal tool which is dedicated to help users get rid of Fairplay DRM protection from iTunes purchased and rental movies. It can convert iTunes DRMed M4V movies to unprotected MP4 format with fast speed and 100% preserved quality. You can click to learn more about [how to convert iTunes movies to Xbox format.](http://www.tuneskit.com/drm-m4v-to-devices/stream-itunes-movies-to-xbox.html)

#### **You may also like**

- [Watch or Stream iTunes Movies via Plex](http://www.tuneskit.com/drm-m4v-to-media-players/play-itunes-movies-via-plex-media-server.html)
- [Top iTunes DRM Removal Software Reviews](http://www.tuneskit.com/reviews/3-best-itunes-drm-removal-software.html)
- [Edit iTunes DRM Videos With FCP on Mac OS X](http://www.tuneskit.com/drm-m4v-to-media-players/edit-itunes-movies-with-fcp.html)
- [How to Play iTunes Purchased and Rented Movies/TV Shows on Roku 3](http://www.tuneskit.com/drm-m4v-to-media-players/play-itunes-videos-with-roku3.html)
- [How to Import iTunes Movies to iMovie for Editing](http://www.tuneskit.com/drm-m4v-to-media-players/import-movies-from-itunes-to-imovie.html)

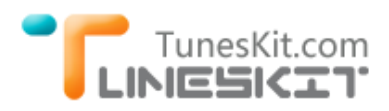

• [How to play iTunes movies on XBMC](http://www.tuneskit.com/drm-m4v-to-media-players/itunes-movies-to-xbmc.html)